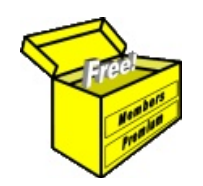

# Brainy's Articles on **BullCharts** Installing and Upgrading

Article No: **BC-01-000** page 1 of 3 Feb 2010 Rev: Aug 2012 This article is free\*

#### *Introduction*

This article in Brainy's series on BullCharts (number BC-01-000) provides an overview of how to install and upgrade the BullCharts software product. It is useful for those people who want to install BullCharts, so that they can understand a little more about what is required, and how the process works. It also provides some information about how to upgrade BullCharts from an earlier version.

This material should be read in conjunction with any relevant notes that are issued by the BullCharts support staff (ie. BullSystems Pty. Ltd., in Sydney, Australia) and which may accompany the installation and set-up CD or DVD disks.

Readers should also refer to article **BC-02-100 "***BullCharts Product Overview***"** for additional introductory information about the software and its key features.

## *BullCharts disk file locations*

The first thing that is useful to understand is that once BullCharts is installed, all of the disk files that make up the entire BullCharts software package fall into the following categories (with reference to Figure [1](#page-0-0) at right which is a snap-shot of Windows Explorer, with extraneous sub-folders are crossed out):

- *The BullCharts software* On a Windows XP computer the program files are stored in the *BullCharts* sub-folder of the *Program Files* folder. Note the folder path in the very top bluecoloured line of the figure at right. In Windows 7, the folder names are very similar.
- *The BullStore database*  This is the Microsoft SQL Server database that comprises all of the price data. It usually resides with the BullCharts software.
- *Supplied chart indicators and scans* — Each chart indicator that can be applied to a price chart, and each scan to run across a list of securities, is stored as a separate disk file on your computer. If you have 270 supplied indicators, and 140 supplied scans in BullCharts,

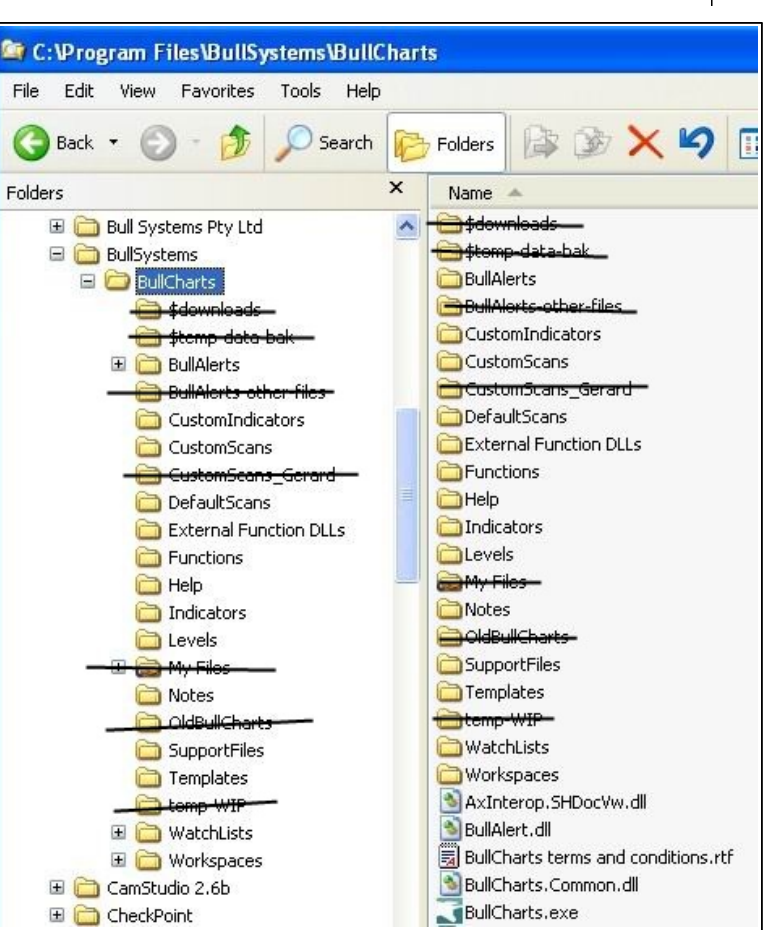

*Figure 1: BullCharts disk file folders.*

<span id="page-0-0"></span>then you have 270 indicator files and 140 scan files installed on the computer — and each one is a separate disk file.

- *The supplied indicators* are stored in the *Indicators* sub-folder shown in the figure.
- *The supplied scans* are stored in the *DefaultScans* sub-folder shown in the figure.
- *User files*  This includes custom indicators and custom scans, your watchlists, alerts, templates, workspaces, etc. These are also stored as discrete disk files like the supplied indicators and scans. You can see these aptly named sub-folders in the figure above.

File Name: bc-01-000 installing-and-upgrading-bullcharts.odt Printed: 29 Aug 2012 Note: This information cannot be relied upon. It is only a guide. There is no guarantee of success. © Copyright 2010-2012, Robert Brain. These articles are available by subscription: [www.robertbrain.com](http://www.robertbrain.com/)

me

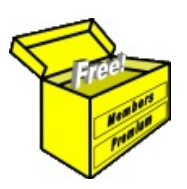

# Brainy's Articles on **BullCharts** Installing and Upgrading

### *BullCharts disk file implications*

Understanding that the disk files that comprise the total BullCharts software package are stored as described above, it is then important to note the following:

- The BullCharts software can be "removed" (using the Windows option to "Add/Remove Software"), and all of the User files listed above are not normally touched.
- Of course, it is prudent to use the BullCharts Backup option to take a backup copy of all the user files before removing the software (use the BullCharts menu option *Tools > Backup*, and refer to Article **BC-14-400, "***Backup and Restore"*). After removing BullCharts, all user files should still exist on the computer.
- The database is a separate entity using the Microsoft SQL server technology, and as such is managed outside of the BullCharts software (even though it's physical location is in the same folder as the BullCharts software program files).

### *BullCharts installation*

Installation of the BullCharts software package is usually done from a supplied CD or DVD disk. This supplied disk usually comprises a complete copy of the software, including the necessary installation and set up files, as well as a recent copy of the BullCharts database.

The installation process will install the following software components and packages:

- The Microsoft .NET framework.
- The Microsoft XML parser software.
- The Microsoft SQL Server software (to manage the BullCharts database).
- The BullCharts software.
- The folder structure indicated in Figure [1](#page-0-0) above, along with all the default BullCharts indicators and scans.

Some of these software items might already be installed on the computer for use by other software. That is okay.

In most cases, installing the BullCharts software is as easy as putting the CD disk into the computer's CD drive, and replying to a couple of prompts to allow it to proceed. The entire process should take between about 5 and 15 minutes, depending on what software is already installed, and the age of the computer.

**Note:** During installation, it is possible that a dialogue box might be hidden behind another. So if nothing appears to be happening, try to click on the dialogue box, and drag it to one side.

During the installation process you will need to enter your name, and "organisation" which does not need to be a company name. You will also need to acknowledge that neither the software nor the BullCharts or BullSystems company provides any advice regarding your own personal financial situation, nor any buy or sell recommendations. The software is merely a tool to help you analyse the share prices.

### *Upgrade overview*

With earlier versions of BullCharts it was necessary to remove the software before applying an upgrade. This was done using the Windows "Add/Remove Software' function. However, with more recent versions of BullCharts it is normally not required to remove the software before applying an upgraded version. The newer upgrade process usually just installs newer copies of key program files onto the computer.

Likewise, when upgrading under normal circumstances, there is no need to remove and re-install the

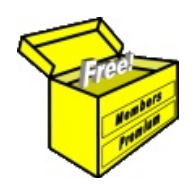

# Brainy's Articles on **BullCharts** Installing and Upgrading

database, unless the instructions advise that it ought to be done. Or you might want to re-install a fresh database for some reason.

# *Uninstalling and removing BullCharts*

As explained above, uninstalling the BullCharts software should not remove any of the "user files" that might have been created (eg. custom scans, custom indicators, templates, workspaces, alerts, etc.). Refer to article **BC-02-100,** *"BullCharts Product Overview"* for more details. Nonetheless, it is wise to make a backup copy of the files before proceeding.

However, if you are removing the BullCharts software with no intention of using it again, you might want to also remove all of the user files described above, and indicated in Figure [1.](#page-0-0)

## *Possible problems with installation*

Occasionally there can be glitches with the installation, so it is important to note the on-screen progress and any messages, and compare them to the installation notes. The installation notes do include some information to help with overcoming some of the more common installation problems.

#### **Problem with SQL Native Client, or sqlncli.msi**

Work around notes on this are in the installation notes.

#### **Error code 1603**

The BullCharts installation might fail with the Error Code 1603. This seems to be something with the Microsoft software tools that are installed. The recommended steps to recover from this error are available.

### *Backup*

It is very prudent to take a backup copy of the BullCharts data from time to time, especially before applying an upgrade just in case something goes awry. There are a number of ways to do this. The quickest and easiest is to use the BullCharts internal backup feature. See Brainy's Article BC-14-400, "*Backup and Restore*", for details.

### *Summary*

This article in Brainy's series on BullCharts (number BC-01-000) provides an overview of how to install and upgrade the BullCharts software product.

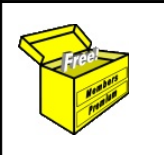

For more information on Share Trading, or Technical Analysis, or BullCharts software, look for more of Brainy's articles, or the other resources, in *Brainy's Share Market Toolbox*: www.robertbrain.com

.............................................................................................................................................

*Your own notes and comments:* 

.............................................................................................................................................

File Name: bc-01-000 installing-and-upgrading-bullcharts.odt Printed: 29 Aug 2012 Note: This information cannot be relied upon. It is only a guide. There is no guarantee of success. © Copyright 2010-2012, Robert Brain. These articles are available by subscription: [www.robertbrain.com](http://www.robertbrain.com/)